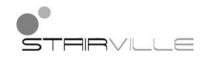

# DJ Lase Pro 1200 RGB showlaser

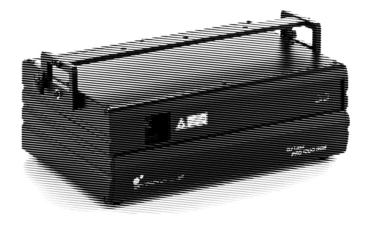

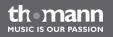

user manual

Musikhaus Thomann e.K. Treppendorf 30 96138 Burgebrach Germany Telephone: +49 (0) 9546 9223-0 E-mail: info@thomann.de Internet: www.thomann.de

18.12.2012

# **Table of contents**

| 1 | General notes                         | 5  |
|---|---------------------------------------|----|
| 2 | Safety instructions                   | 8  |
| 3 | Features                              | 15 |
| 4 | Installation                          | 16 |
| 5 | Starting up                           | 23 |
| 6 |                                       |    |
| 7 | Operation                             | 33 |
|   | 7.1 Starting and stopping the device  |    |
|   | 7.2 Main menu                         | 34 |
|   | 7.3 Menu overview                     | 39 |
|   | 7.4 Functions in operating mode 'DMX' | 40 |
|   | 7.5 Pattern list                      | 47 |
|   | 7.6 Using the SD memory card          |    |
| 8 | Troubleshooting                       | 52 |

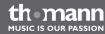

| 9  | Cleaning                   | 54 |
|----|----------------------------|----|
| 10 | Technical specifications   | 55 |
| 11 | Protecting the environment | 57 |

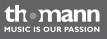

# 1 General notes

|                          | This user manual contains important information on safe operation of the device. Read and follow all safety notes and all instructions. Save this manual for future reference. Make sure that it is available to all persons using this device. If you sell the device, include the manual for the next owner. |
|--------------------------|----------------------------------------------------------------------------------------------------|
|                          | Our products are subject to a process of continuous development. We therefore reserve the right to make changes without notice.                                                                                                    |
| Symbols and signal words | This section provides an overview of the symbols and signal words used in this user manual.                                                                                                    |

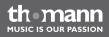

| Signal word   | Meaning                                                                                                    |
|---------------|----------------------------------------------------------------------------------------------------|
| DANGER!       | This combination of symbol and signal word<br>indicates an immediate dangerous situation<br>that will result in death or serious injury if it is<br>not avoided.        |
| WARNING!      | This combination of symbol and signal word<br>indicates a possible dangerous situation that<br>can result in death or serious injury if it is not<br>avoided.           |
| NOTICE!       | This combination of symbol and signal word<br>indicates a possible dangerous situation that<br>can result in material and environmental<br>damage if it is not avoided. |
| Warning signs | Type of danger                                                                                                    |
|               | Warning – high-voltage.                                                                                                    |

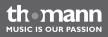

| Warning signs | Type of danger             |
|---------------|----------------------------|
|               | Warning – laser radiation. |
|               | Warning – suspended load.  |
|               | Warning – danger zone.     |

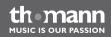

# 2 Safety instructions

#### Intended use

This device is intended to be used for the projection of laser light effects. It has been designed exclusively for show applications. Use the device only as described in this user manual. Any other use or use under other operating conditions is considered to be improper and may result in personal injury or property damage. No liability will be assumed for damages resulting from improper use.

This device may be used only by persons with sufficient physical, sensorial, and intellectual abilities and having corresponding knowledge and experience. Other persons may use this device only if they are supervised or instructed by a person who is responsible for their safety.

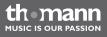

| Laser | safety | basics |
|-------|--------|--------|
|-------|--------|--------|

Laser safety requirements are based on DIN EN 60825-1. The corresponding accident prevention regulation of the Accident Prevention and Insurance Association in Germany is BGV-B2.

This device contains a class-4 laser. It is equipped with a safety key. Always remove the key when the device is not attended by a trained operator.

As an operator you are responsible for the safety of all persons present. Familiarize yourself with the laser safety regulations that apply in your country. To ensure safe operation, it is important to pay attention to the following instructions.

Prior to commissioning, the company/operator must appoint a qualified person as laser protection officer in writing and notify the operation of the laser equipment to the Accident Prevention and Insurance Association and to the authority responsible for occupational safety. In the event of public use, the complete laser equipment must be approved by an expert (e. g. the Technical Control Board TÜV) prior to commissioning.

## Safety

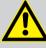

## DANGER!

#### Danger for children

Ensure that plastic bags, packaging, etc. are disposed of properly and are not within reach of babies and young children. Choking hazard!

Ensure that children do not detach any small parts (e.g. knobs or the like) from the unit. They could swallow the pieces and choke!

Never let children unattended use electrical devices.

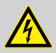

#### DANGER!

#### Electric shock caused by high voltages inside

Within the device there are areas where high voltages may be present. Never remove any covers.

There are no user-serviceable parts inside.

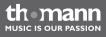

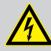

### DANGER!

DANGER!

#### Electric shock caused by short-circuit

Always use proper ready-made insulated mains cabling (power cord) with a protective contact plug. Do not modify the mains cable or the plug. Failure to do so could result in electric shock/death or fire. If in doubt, seek advice from a registered electrician.

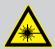

#### Laser radiation - avoid exposure to beam

The device contains a class-4 laser, classified according to EN 60825-1. Do not look into the laser beam. The laser beam can injure your eyes when you directly look into it. Do not expose yourself to the laser beam. The laser beam can cause skin burns.

In this context take extreme care when using converging optical instruments.

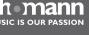

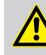

WARNING! Eye damage caused by high light intensity Never look directly into the light source.

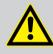

#### WARNING! Risk of epileptic shock

Strobe lighting can trigger seizures in photosensitive epilepsy. Sensitive persons should avoid looking at strobe lights.

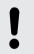

#### NOTICE!

Laser radiation - risk of fire

Keep the area exposed to laser radiation free from flammable substances.

the mann

#### NOTICE!

#### **Risk of fire**

Do not cover the device nor any ventilation slots. Do not place the device near any direct heat source. Keep the device away from naked flames.

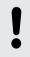

#### NOTICE!

#### **Operating conditions**

This device has been designed for indoor use only. To prevent damage, never expose the device to any liquid or moisture. Avoid direct sunlight, heavy dirt, and strong vibrations.

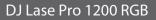

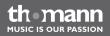

#### NOTICE!

#### Power supply

Before connecting the device, ensure that the input voltage (AC outlet) matches the voltage rating of the device and that the AC outlet is protected by a residual current circuit breaker. Failure to do so could result in damage to the device and possibly injure the user.

Unplug the device before electrical storms occur and when it is unused for long periods of time to reduce the risk of electric shock or fire.

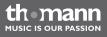

# 3 Features

This showlaser is specially suited for discos, clubs, bars, stages, etc. Because of the DMX control and the ILDA interface, it can be easily integrated into the light show. The high scanner frequency allows even the display of moving images.

Special features of this device:

- Control via DMX (13 channels), ILDA interface and via buttons and display on the unit
- Built-in automatic show programmes
- Sound control
- Master / slave mode
- 68 different patterns
- Optical scanner (30 kpps)
- Shows can be stored on commercially available SD memory cards
- Three laser diodes (red, green, blue)

th mann

# 4 Installation

Unpack and check carefully there is no transportation damage before using the unit. Keep the equipment packaging. To fully protect the device against vibration, dust and moisture during transportation or storage use the original packaging or your own packaging material suitable for transport or storage, respectively.

You can install the device on the wall, ceiling or floor. A mounting bracket and the necessary screws are included in the package.

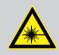

#### DANGER!

#### Laser radiation

During installation, you have to follow the instructions given here: *Chapter 2 'Safety instructions' on page 8.* 

To avoid unintended laser radiation, remove the safety switch before you start the installation of the device.

themann MUSIC IS OUR PASSION

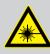

## WARNING!

#### **Stray laser radiation**

Inadequately secured additional components may cause stray laser radiation.

Make sure that all additional components are adequately secured.

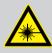

#### WARNING!

#### Laser radiation - safety switch required

The laser beam must be defeatable any time during operation, to avoid hazards by faults, unsafe operation conditions, or disturbance within the audience.

Therefore you have to connect a safety switch (emergency shut off) to the unit, by which you can switch off the laser any time even from a remote observation point (e.g. FOH position).

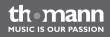

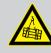

#### WARNING!

#### Risk of injury caused by falling objects

Make sure that the installation complies with the standards and rules that apply in your country. Always secure the device with a secondary safety attachment, such as a safety cable or a safety chain.

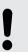

#### NOTICE!

#### **Risk of overheating**

The distance between the light output and the illuminated surface must be more than 0.5 m (19.7 in).

Always ensure sufficient ventilation.

The ambient temperature must always be below 40 °C (104 °F).

themann MUSIC IS OUR PASSION

#### Safety switch (emergency shutdown)

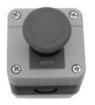

Connect the optional remote-control safety switch to the socket (7) of the device. An adapter for switches with phone plug is included. If you press the switch, the laser beam is switched off immediately. To unlock the switch and resume operation, turn the knob clockwise.

ILDA interface

You can connect laser control units, that generate signals as standardized by the International Laser Display Association to the ILDA input. The ILDA output of the unit can be connected to other laser devices.

The ILDA interfaces are designed as 25-pin D-sub connectors. The drawing and table below show the pin assignment.

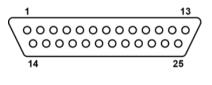

| 1 | X+                    |
|---|-----------------------|
| 2 | Y+                    |
| 3 | Intensity+            |
| 4 | Locking (Interlock) A |

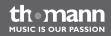

| 5  | R+                          |
|----|-----------------------------|
| 6  | G+                          |
| 7  | B+                          |
| 8  | User-defined signal 1+      |
| 9  | User-defined signal 2+      |
| 10 | User-defined signal 3+      |
| 11 | User-defined signal 4+      |
| 12 | Return signal from the unit |
| 13 | Shutter                     |
| 14 | X-                          |
| 15 | Y–                          |
| 16 | Intensity-                  |
| 17 | Locking (Interlock) B       |
| 18 | R–                          |

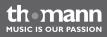

| 19 | G-                     |
|----|------------------------|
| 20 | В-                     |
| 21 | User-defined signal 1– |
| 22 | User-defined signal 2- |
| 23 | User-defined signal 3– |
| 24 | User-defined signal 4- |
| 25 | Ground                 |

#### **DMX connections**

The unit offers a 3-pin XLR socket for DMX output and a 3-pin XLR plug for DMX input. Please refer to the drawing and table below for pin assignment.

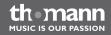

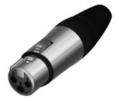

| 1 | Ground, shielding |
|---|-------------------|
| 2 | DMX data (-)      |
| 3 | DMX data (+)      |

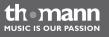

# 5 Starting up

Establish all connections as long as the unit is switched off. Use the shortest possible highquality cables for all connections.

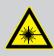

## DANGER!

#### **Laser radiation**

When starting up the device, you have to follow the instructions given here: Schapter 2 'Safety instructions' on page 8.

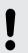

#### NOTICE!

#### Possible data transmission errors

For error-free operation make use of dedicated DMX cables and do not use ordinary microphone cables.

Never connect the DMX output to audio devices such as mixers or amplifiers.

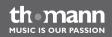

#### **Connections in DMX mode**

Connect the DMX input of the device to the DMX output of a DMX controller or another DMX device. Connect the output of the first DMX device to the input of the second one, and so on to form a daisy chain. Always ensure that the output of the last DMX device in the daisy chain is terminated with a resistor (110  $\Omega$ , ¼ W).

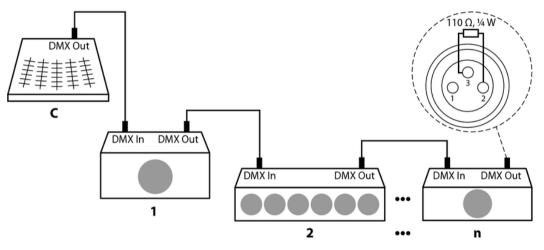

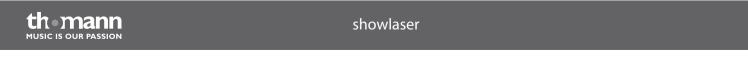

| DMX indicator                       | In DMX operating mode, the word <i>'signal'</i> appears in the display. If the word is flashing, no DMX signal is received. Maybe the DMX controller isn't switched on or there's an error in the cabling. If the word <i>'signal'</i> lights up constantly, the device receives a valid DMX signal.                                                                                                    |
|-------------------------------------|----------------------------------------------------------------------------------------------------|
| Connections in master/slave<br>mode | When you configure a group of devices in master/slave mode, the first unit will control the other units for an automatic, sound-activated, synchronized show. This function is ideal when you want to start a show immediately. Connect the DMX output of the master device to the DMX input of the first slave device. Then connect the DMX output of the first slave device to the DMX input of the second slave device and so on. |

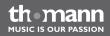

# 6 Components and functions

#### **Front panel**

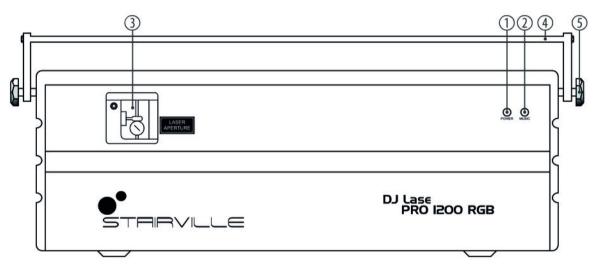

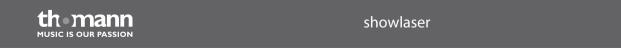

| 1 | POWER LED                                  |
|---|--------------------------------------------|
|   | Indicates that the unit is switched on.    |
| 2 | MUSIC LED                                  |
|   | Indicates that a sound signal is received. |
| 3 | Laser aperture.                            |
| 4 | Hanging bracket.                           |
| 5 | Locking screw for the bracket.             |

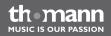

#### **Rear panel**

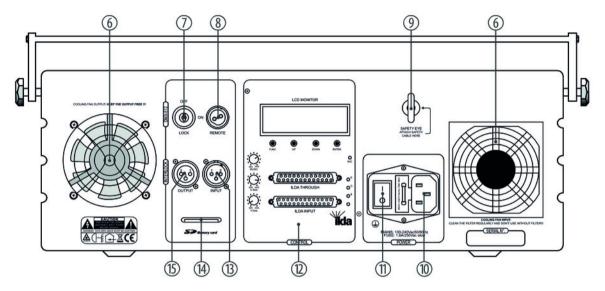

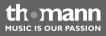

| 6  | Fans.                                                                                                    |  |
|----|----------------------------------------------------------------------------------------------------|--|
| 7  | LOCK                                                                                                    |  |
|    | Safety key switch to turn the laser output on or off.                                                      |  |
| 8  | REMOTE                                                                                                    |  |
|    | Connection for an optional emergency shutdown switch. An adapter for switches with phone plug is included. |  |
| 9  | Safety eye.                                                                                                |  |
| 10 | IEC chassis connector for the mains cable. Beneath, the proper operating voltage is indicated.             |  |
| 11 | Main switch.                                                                                               |  |
| 12 | Operating panel.                                                                                           |  |
| 13 | INPUT                                                                                                    |  |
|    | DMX input.                                                                                                 |  |

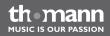

| 14 | SD memory card slot. |
|----|----------------------|
| 15 | OUTPUT               |
|    | DMX output.          |

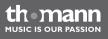

#### **Operating panel**

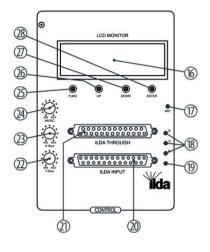

,

1

| 16 | Display.                                                                                   |
|----|--------------------------------------------------------------------------------------------|
| 17 | MIC LED                                                                                    |
|    | Microphone for operating mode 'Sound controlled'.                                          |
| 18 | R, G, B LEDs                                                                               |
|    | Function indicator for red, green and blue laser.                                          |
| 19 | ILDA                                                                                       |
|    | Indicates the condition of the ILDA connection. Green: connected; red: not con-<br>nected. |
| 20 | ILDA INPUT                                                                                 |
|    | 25-pin D-sub connector to connect a controller with ILDA interface.                        |
| 21 | ILDA THROUGH                                                                               |
|    | 25-pin D-sub connector to connect further devices.                                         |
| 22 | Rotary control <b>Y-Size</b>                                                               |
|    | Controls the vertical extent of the laser show.                                            |

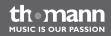

| 23 | Rotary control X-Size                                            |
|----|------------------------------------------------------------------|
|    | Controls the horizontal extent of the laser show.                |
| 24 | Rotary control MUSIC                                             |
|    | Controls the response characteristic of the built-in microphone. |
| 25 | [FUNC] button                                                    |
|    | Opens the main menu.                                             |
| 26 | [UP] button                                                      |
|    | Increases the indicated value by one.                            |
| 27 | [DOWN] button                                                    |
|    | Decreases the indicated value by one.                            |
| 28 | [ENTER] button                                                   |
|    | Selects an option of the respective operating mode.              |

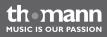

# 7 Operation

## 7.1 Starting and stopping the device

Starting

Carry out the following steps to take the unit into operation:

- **1.** Check to see whether all laser safety precautions have been taken. Make sure that nobody is in range of the laser beam.
- **2.** Insert the safety key into the lock (7).
- 3. If not already done, connect the device to a mains power outlet (10).
- **4.** Turn the unit on using the main switch (11). After a few seconds, the fan and the motors start to work. The display shows the current operating mode. The unit is now operational.
- 5. Turn the safety key (7) into the 'ON' position to turn the laser beam on.

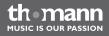

#### Stopping

Carry out the following steps to stop the unit:

- **1.** Turn the safety key (7) into the 'OFF' position to turn the laser beam off and pull the key off. Keep the safety key in a safe place.
- **2.** Turn the unit off using the main switch (11).
- **3.** Additionally, you can disconnect the device from the power supply (10).

## 7.2 Main menu

Press [FUNC] to activate the main menu and select one of the operation modes.

When the display is flashing, use the [UP] and [DOWN] buttons to change the respectively shown value. When the display shows the desired value, press [ENTER]. To discard all changes and exit back to the main menu press [FUNC] or wait a minute.

All previous settings are saved even if you disconnect the device from the mains power supply

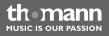

**Operating mode 'Auto show'** Press [FUNC] repeatedly until the display shows 'MODE: AUTO SHOW 1'. The device operates in stand alone mode and displays a preprogrammed show, that can be controlled by the built-in microphone, if desired. Use [UP] and [DOWN] buttons to select one of the preprogrammed shows listed in the table below. Press [ENTER] to save the value and to start operation in 'Auto Show' mode.

| Display      | Show                                     |
|--------------|------------------------------------------|
| AUTO SHOW 1  | Automatic show type 1: 'Hot and fast'    |
| AUTO SHOW 2  | Automatic show type 2: 'Slow and gentle' |
| MUSIC SHOW 1 | No function                              |
| MUSIC SHOW 2 | No function                              |

The laser is switched off, if a sound-controlled show is selected, but the microphone doesn't receive any sound.

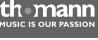

| Operating mode 'SD show' | Press [FUNC] repeatedly until the display shows 'MODE: SD SHOW dir'. If there's a SD memory card with stored show programmes in the card slot (14), you can select a directory on the memory card using the [UP] and [DOWN] buttons. If the name of the desired directory appears in the display, press [ENTER] to confirm. |
|--------------------------|----------------------------------------------------------------------------------------------------|
|                          | Now you can determine, whether the device should run a single ILDA show (based on a *.ild file) or a preprogrammed show (based on a *.prg file). Use the [UP] and [DOWN] buttons to toggle between 'MODE: SD: PRG SHOW' and 'MODE: SD: ILD SHOW'. Then press [ENTER] to confirm.                                            |
|                          | Now you can choose the file to be played from the current directory. Press [UP] or [DOWN] until the desired name appears in the display, then press [ENTER] to confirm.                                                                                                    |
|                          | The unit now starts running the show from the selected file in an endless loop.                                                                                                    |
| Operating mode 'DMX'     | Press [FUNC] repeatedly until the display shows 'MODE: DMX', then press [ENTER]. Now you can adjust the number of the first DMX channel (DMX address) used by the unit. Select a value between 1 and 512 using the [UP] and [DOWN] buttons. Press [ENTER] to store the value and to start operation in DMX mode.            |
|                          | Make sure that this number corresponds with the configuration of your DMX controller. As the unit utilizes 13 DMX channels, the highest usable DMX start address is 500.                                                                                                    |

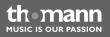

**Operating mode 'Master/Slave'** Press [FUNC] repeatedly until the display shows 'MODE: SLAVE'. In this operation mode the unit follows exactly the master device that it is connected to. Press [ENTER] to confirm and to start operation in 'Master/Slave' mode.

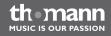

#### Settings menu

Press [FUNC] repeatedly until the display shows 'MODE: SETTING'. In this menu you can adjust some features of the device. Use the [UP] and [DOWN] buttons to select the submenus available.

Press [DOWN] repeatedly until the display shows 'MODE: SETTING MIRROR'. Press 'ENTER'. Use the [UP] and [DOWN] buttons to choose whether and how the laser beam should be mirrored:

- Mirroring on X- and Y-axis ('SY: Y, SX: Y')
- Mirroring on Y-axis only ('SY: Y, SX: N')
- Mirroring on X-axis only ('SY: N, SX: Y')
- No mirroring (*'SY: N, SX: N'*)

Press [ENTER] to confirm and save the setting. Press [FUNC] to return to the submenu level.

Press [DOWN] repeatedly until the display shows 'MODE: SETTING MUSIC', then press [ENTER]. This menu is used to set the response characteristic of the built-in microphone. Use the [UP] and [DOWN] buttons to select a value between low and high sensitivity. The bargraph in the display indicates the sensitivity. Press [ENTER] to confirm and save the setting. Press [FUNC] to return to the submenu level.

Press [DOWN] repeatedly until the display shows 'MODE: SETTING COLOR'. In this menu you can select the colours to be displayed. Use the [UP] and [DOWN] buttons to select, whether the unit should only display white colour ('SINGLE COLOR'), two colours ('DOUBLE COLOR') or all colours ('MULTICOLOR'). Press [ENTER] to confirm and save the setting. Press [FUNC] to return to the submenu level.

the mann

### 7.3 Menu overview

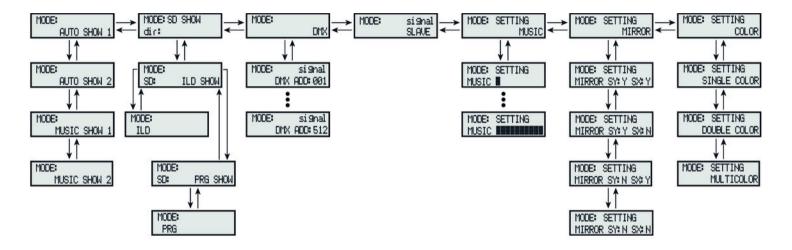

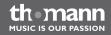

## 7.4 Functions in operating mode 'DMX'

| Channel | Value                    | Function                                                                                                |
|---------|--------------------------|----------------------------------------------------------------------------------------------------|
| 1       | Operation mode selection |                                                                                                    |
|         | 073                      | Laser off                                                                                               |
|         | 74110                    | PRG mode: playback of a preprogrammed show from a PRG file on the SD card                               |
|         | 111147                   | ILD mode: playback of a preprogrammed show from a ILD file on the SD card                               |
|         | 148165                   | Automatic show type 1                                                                                   |
|         | 166184                   | Automatic show type 2                                                                                   |
|         | 185202                   | Music-controlled automatic show type 1, microphone sensitivity must be set to a value higher than zero. |
|         | 203221                   | Music-controlled automatic show type 2, microphone sensitivity must be set to a value higher than zero. |
|         | 222255                   | Operating mode 'DMX': This setting enables the function of the other DMX channels.                      |

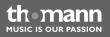

| Channel | Value              | Function                                                                       |
|---------|--------------------|--------------------------------------------------------------------------------|
| 2       | 0255               | PRG or ILD mode: directory selection                                           |
|         |                    | DMX mode: pattern selection ( & <i>Chapter 7.5 'Pattern list' on page 47</i> ) |
| 3       | 0255               | PRG or ILD mode: file selection                                                |
|         |                    | DMX mode: strobe speed                                                         |
|         | 010                | No strobe effect                                                               |
|         | 11199              | Strobe effect with increasing speed                                            |
|         | 200255             | No function                                                                    |
| 4       | Movement on X-axis |                                                                                |
|         | 0125               | Fixed, adjustable position on X-axis                                           |
|         | 126185             | Movement effect, increasing speed                                              |
|         | 186225             | Movement effect, random speed                                                  |
|         | 226245             | Random position on X-axis                                                      |
|         | 246255             | No function                                                                    |

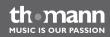

| Channel | Value                                | Function                                 |
|---------|--------------------------------------|------------------------------------------|
| 5       | Movement on Y-axis                   |                                          |
|         | 0125                                 | Fixed, adjustable position on Y-axis     |
|         | 126185                               | Movement effect, increasing speed        |
|         | 186225                               | Movement effect, random speed            |
|         | 226245                               | Random position on Y-axis                |
|         | 246255                               | No function                              |
| 6       | Zoom                                 |                                          |
|         | 010                                  | No zoom                                  |
|         | 11100                                | Fixed zoom                               |
|         | 101150                               | Zoom-out effect, increasing speed        |
|         | 151200                               | Zoom-in effect, increasing speed         |
|         | 201255                               | Zoom-in and out effect, increasing speed |
| 7       | Rotation around the Y-axis (rolling) |                                          |

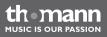

| Channel                                | Value                                | Function                                           |
|----------------------------------------|--------------------------------------|----------------------------------------------------|
|                                        | 010                                  | No rotation                                        |
|                                        | 11110                                | Fixed position of Y-axis                           |
|                                        | 111255                               | Rotation effect, increasing speed                  |
| 8 Rotation around the X-axis (rolling) |                                      |                                                    |
|                                        | 010                                  | No rotation                                        |
|                                        | 11110                                | Fixed position of X-axis                           |
|                                        | 111255                               | Rotation effect, increasing speed                  |
| 9                                      | Rotation around the Z-axis (rolling) |                                                    |
|                                        | 0180                                 | Fixed position of Z-axis                           |
|                                        | 181217                               | Rotation effect counterclockwise, increasing speed |
|                                        | 218255                               | Rotation effect clockwise, increasing speed        |
| 10                                     | Drawing, cutting and deleting of th  | e patterns (clipping)                              |
|                                        | 010                                  | Original patterns, no Clipping effect              |

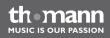

| Channel | Value        | Function                                                                                                    |
|---------|--------------|----------------------------------------------------------------------------------------------------|
|         | 1174         | Fixed clipping, increasing size of the cut out pattern parts                                                                                   |
|         | 75104        | Clipping-out effect, increasing speed, sequence: dark -> drawing pattern clock-<br>wise -> dark                                                |
|         | 105144       | Clipping-in effect, increasing speed, sequence: complete pattern -> cutting pat-<br>tern counterclockwise -> complete pattern                  |
|         | 145184       | Clipping-in and clipping-out effect, increasing speed, sequence: dark -> drawing pattern clockwise -> cutting pattern counterclockwise -> dark |
|         | 185224       | Clipping-on effect, increasing speed, sequence: complete pattern -> cutting pat-<br>tern clockwise -> complete pattern                         |
|         | 225255       | Clipping-off effect, increasing speed, sequence: dark -> drawing pattern clockwise -> cutting pattern clockwise -> dark                        |
| 11      | Waves effect |                                                                                                    |
|         | 09           | Original patterns, no waves effect                                                                                                    |
|         | 10199        | Waves effect, increasing speed, constant amplitude                                                                                             |
|         | 200255       | Waves effect, constant speed, increasing amplitude                                                                                             |

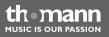

| Channel | Value             | Function                                             |
|---------|-------------------|------------------------------------------------------|
| 12      | Colour selection  |                                                      |
|         | 027               | White                                                |
|         | 2855              | Violet                                               |
|         | 5683              | Green                                                |
|         | 84111             | Yellow                                               |
|         | 112139            | Bicolour                                             |
|         | 140166            | Bicolour, mirrored                                   |
|         | 167195            | Bicolour, rotation effect counterclockwise           |
|         | 196223            | Bicolour, mirrored, rotation effect counterclockwise |
|         | 224251            | Tricolour, constant                                  |
|         | 252255            | Bicolour, constant                                   |
| 13      | Pattern structure |                                                      |
|         | 063               | Original patterns                                    |

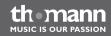

| Channel | Value  | Function                                    |
|---------|--------|---------------------------------------------|
|         | 64127  | Pattern composed of lines with bright spots |
|         | 128191 | Pattern composed of broken lines            |
|         | 192255 | Pattern composed of dots                    |

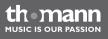

### 7.5 Pattern list

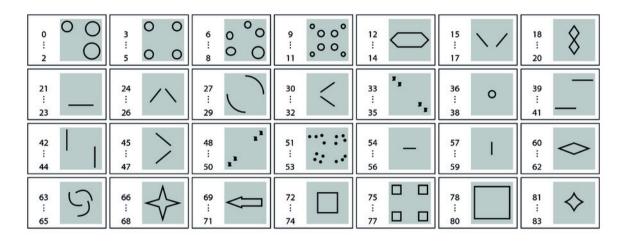

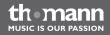

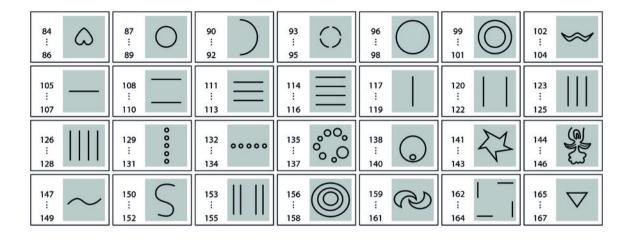

themann MUSIC IS OUR PASSION

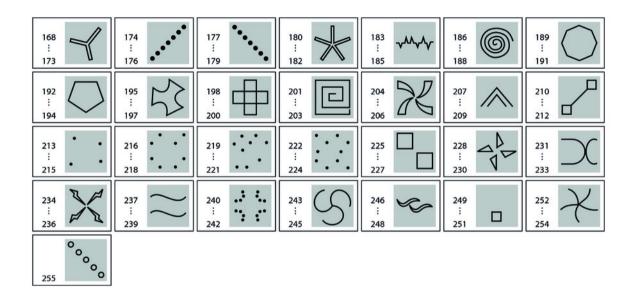

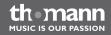

### 7.6 Using the SD memory card

Secure Digital Memory (SD) cards can be used to store and exchange preprogrammed laser shows. The device supports the following file types:

- \*.ild: Binary file format for storing vector lists for laser shows. The format has been standardized by the International Laser Display Association (ILDA). Files of this type can be created using specialized computer software.
- \*.prg: Text file format that is used to call up several \*. Ild files in succession. Files of \*. prg type can be created or modified on your computer with a simple text editor such as 'Notepad'.

The unit supports up to 100 folders with up to 255 files in each directory. The SD memory card must be formatted as FAT32 file system. The maximum length of the file and directory names is eight characters.

| Example | The following figure shows the contents of the file 'ANIMA.PRG'. This preprogrammed show calls the ILD files 'ANIMA1.ILD', 'ANIMA2.ILD' and 'ANIMA3.ILD' in succession. The first number after the file name indicates the scanner speed, the second number controls the number of repetitions for each ILD file. |
|---------|----------------------------------------------------------------------------------------------------|
|         | ANIMA1.ild,12,3                                                                                                    |
|         | ANIMA2.ild,20,1                                                                                                    |
|         | ANIMA3.ild,18,4                                                                                                    |

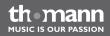

## 8 Troubleshooting

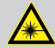

### DANGER! Laser radiation inside the housing

During troubleshooting you have to comply with the instructions given here: & Chapter 2 'Safety instructions' on page 8.

Any servicing of the unit (with open housing) must only be carried out by qualified technicians.

For working on the device you have to wear suitable laser safety goggles.

In the following we list a few common problems that may occur during operation. We give you some suggestions for easy troubleshooting:

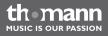

| Symptom                                        | Remedy                                                                                                    |
|------------------------------------------------|----------------------------------------------------------------------------------------------------|
| The unit does not work, no light, the fan does | 1. Check the mains power connection and the main fuse.                                                                                                    |
| not run                                        | 2. Check the safety key switch.                                                                                                    |
| No response to DMX controller                  | 1. If the word <i>'signal'</i> is flashing in the display, no valid DMX signal is received.<br>Make sure that the DMX controller is turned on. Check the DMX connections<br>and cables for proper connection. |
|                                                | 2. If the word <i>'signal'</i> lights up is constantly in the display without any response, check the address settings and the DMX polarity.                                                                  |
|                                                | 3. Try using another DMX controller.                                                                                                    |
|                                                | 4. Check to see if the DMX cables run near or alongside to high voltage cables that may cause damage or interference to DMX interface circuits.                                                               |

If the procedures recommended above do not succeed, please contact our Service Center. You can find the contact information at <u>www.thomann.de</u>.

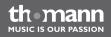

## 9 Cleaning

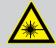

#### DANGER! Laser radiation

During cleaning, you have to follow the instructions given here: Chapter 2 'Safety instructions' on page 8.

To avoid unintended laser radiation, remove the safety switch before you begin to clean the device.

#### **Optical lenses**

Clean the exterior of accessible optical lenses periodically to optimise light output. The frequency of cleaning depends on the operating environment: wet, smoky or particularly dirty surroundings can cause more accumulation of dirt on the optics of the device.

- Clean with a soft cloth using normal glass cleaning products.
- Always dry the parts carefully.

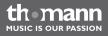

# **10** Technical specifications

| Laser medium                                 | Red: 650 nm (typical), LD GaAlAs      |
|----------------------------------------------|---------------------------------------|
|                                              | Green: 532 nm (typical), DPSS Nd:YVO4 |
|                                              | Blue: 445 nm (typical), LD InGaN      |
| Laser power                                  | Red: 500 mW                           |
|                                              | Green: 300 mW                         |
|                                              | Blue: 400 mW                          |
| Transversal beam mode                        | TEM <sub>oo</sub>                     |
| Laser classification acc. to EN 60825-1 2007 | 4                                     |
| Beam diameter at outlet aperture             | < 5 mm                                |
| Divergence (per beam)                        | < 12 mrad                             |
| Divergence (overall light)                   | < 90 °                                |
| Beam angle X / Y-axis                        | ± 20 °                                |

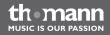

| Scanning                             | 25 kpps                                      |
|--------------------------------------|----------------------------------------------|
| Number of DMX channels               | 13                                           |
| Operating voltage supply             | AC 100 – 240 V ~ , 50/60 Hz                  |
| Fuse                                 | 5 mm $\times$ 20 mm, 1.6 A, 250 V, slow blow |
| Power consumption                    | 55 W                                         |
| Dimensions (W $\times$ D $\times$ H) | 515 mm × 358 mm × 204 mm                     |
| Weight                               | 12 kg                                        |

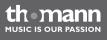

## 11 Protecting the environment

Disposal of the packaging material

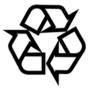

### **Disposal of batteries**

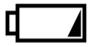

For the transport and protective packaging, environmentally friendly materials have been chosen that can be supplied to normal recycling.

Ensure that plastic bags, packaging, etc. are properly disposed of.

Do not just dispose these materials with your normal household waste, but make sure that they are fed to a recovery. Please follow the notes and markings on the packaging.

Batteries must not be disposed of as domestic waste or thrown into fire. Dispose of the batteries according to national or local regulations regarding hazardous waste. To protect the environment, dispose of empty batteries at your retail store or at appropriate collection sites.

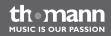

### Disposal of your old device

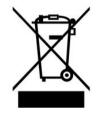

This device is subject to the European directive 2002/96/EC. Do not dispose the device with your normal household waste.

Dispose this device through an approved waste disposal firm or through your local waste facility. When discarding the device, comply with the rules and regulations that apply in your country. If in doubt, consult your local waste disposal facility.

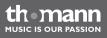

Musikhaus Thomann e.K. • Treppendorf 30 • 96138 Burgebrach • Germany • www.thomann.de